## **Dell OptiPlex Micro Vertical Stand**

**Uživatelská příručka**

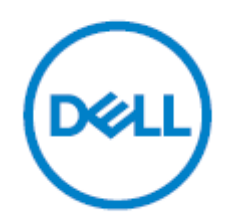

## **Instalace Dell OptiPlex Micro Vertical Stand**

1. Zarovnejte počítač na svislém stojanu a ujistěte se, že výstupek na svislém stojanu zapadá do drážky nebo zářezu v systému.

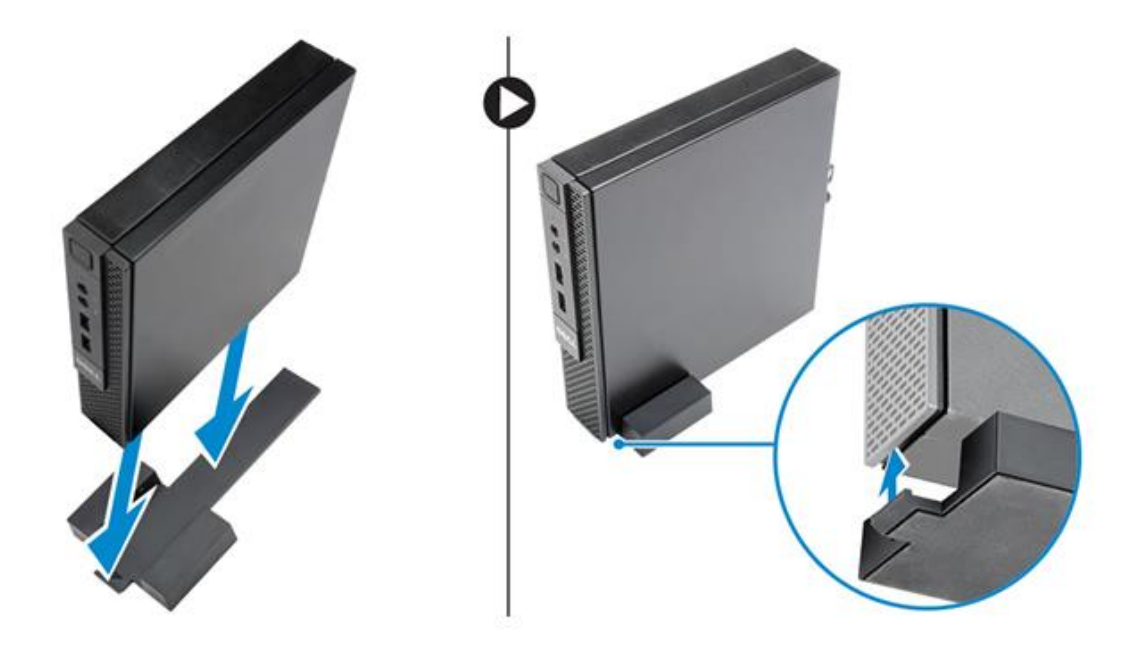

## **Instalace konzoly Dell OptiPlex Micro s DVDRW**

- 1. Proveďte následující kroky, jak je znázorněno na obrázku:
	- a. Povolte šrouby, které připevňují kryt ke konzole optické jednotky [1].
	- b. Posuňte a zvedněte kryt nahoru a sejměte jej z konzoly [2].

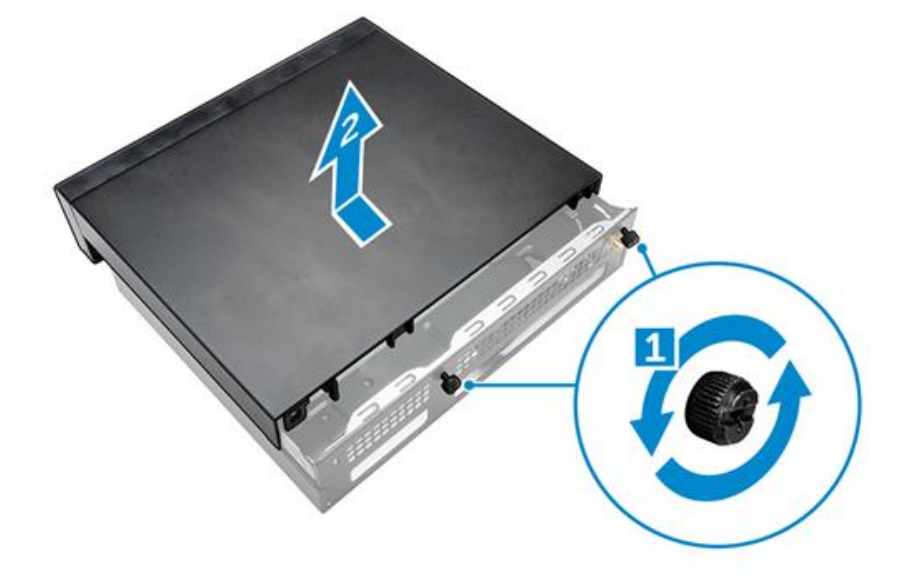

- 2. Proveďte následující kroky, jak je znázorněno na obrázku:
	- a. Zasuňte počítač do slotu [1].
	- b. Utažením šroubu připevněte počítač ke konzole optické jednotky [2].

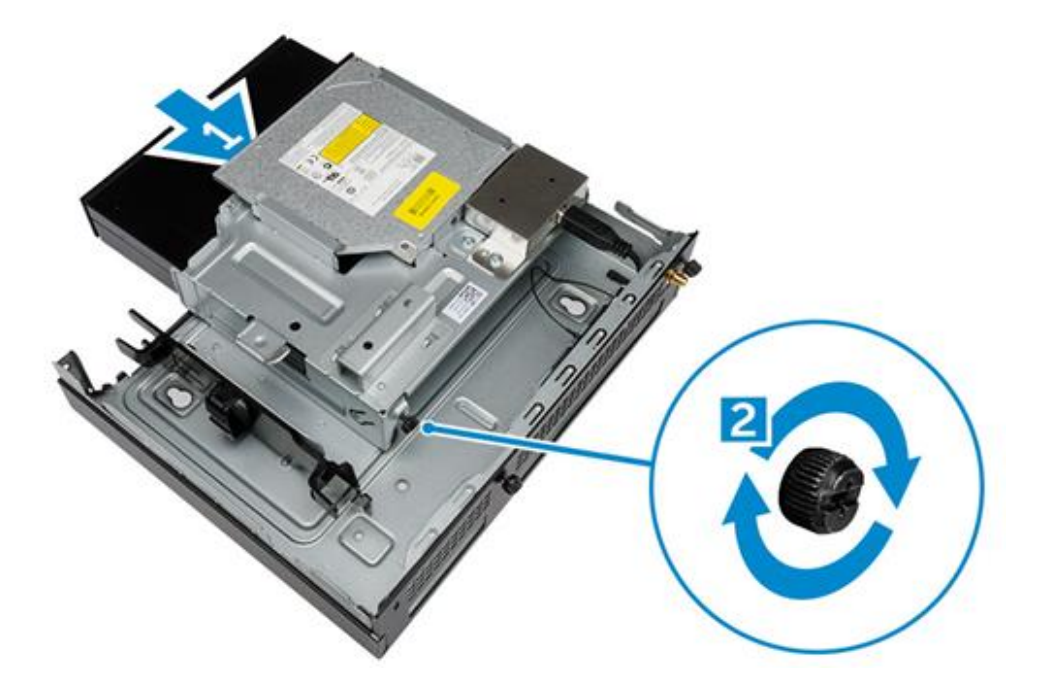

- 3. Proveďte následující kroky, jak je znázorněno na obrázku:
	- a. Odřízněte pásek kabelu napájecího adaptéru [1].
	- b. Zasuňte a vložte napájecí adaptér do slotu [2].
	- c. Protáhněte kabel zářezem, abyste jej zajistili [3].

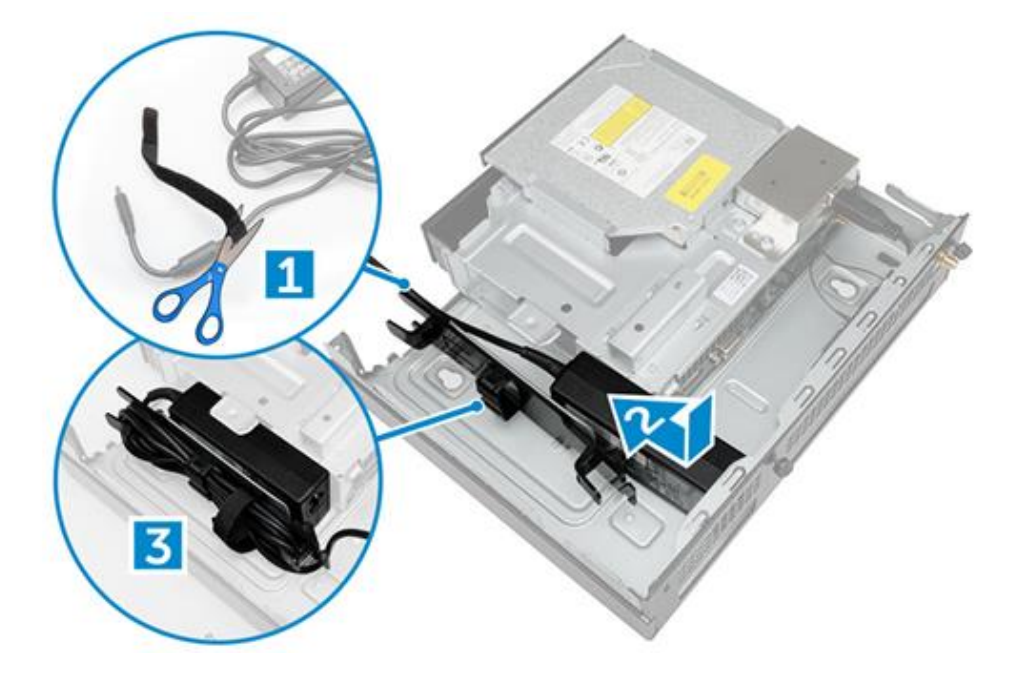

- 4. Proveďte následující kroky, jak je znázorněno na obrázku:
	- a. Otevřete sponu pro vedení kabelů [1].
	- b. Zvedněte kabel antény [2].
	- c. Připojte kabel antény ke konektoru antény [3].

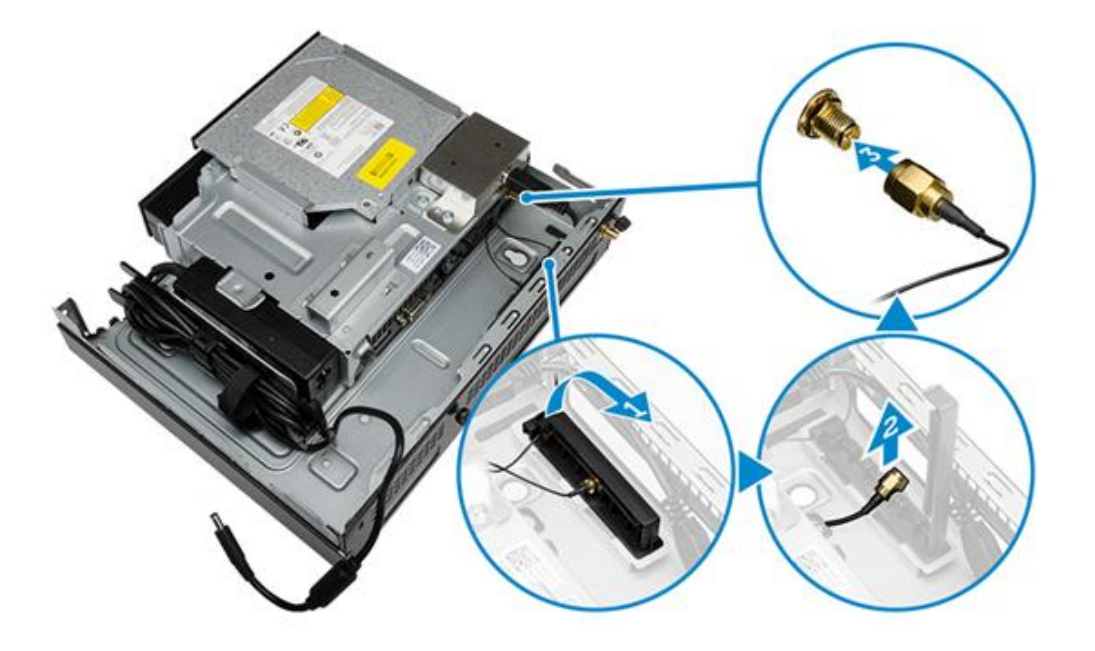

5. Protáhněte kabely USB svorkou pro správu kabelů a připojte je k počítači. Zavřete sponu pro správu kabelů.

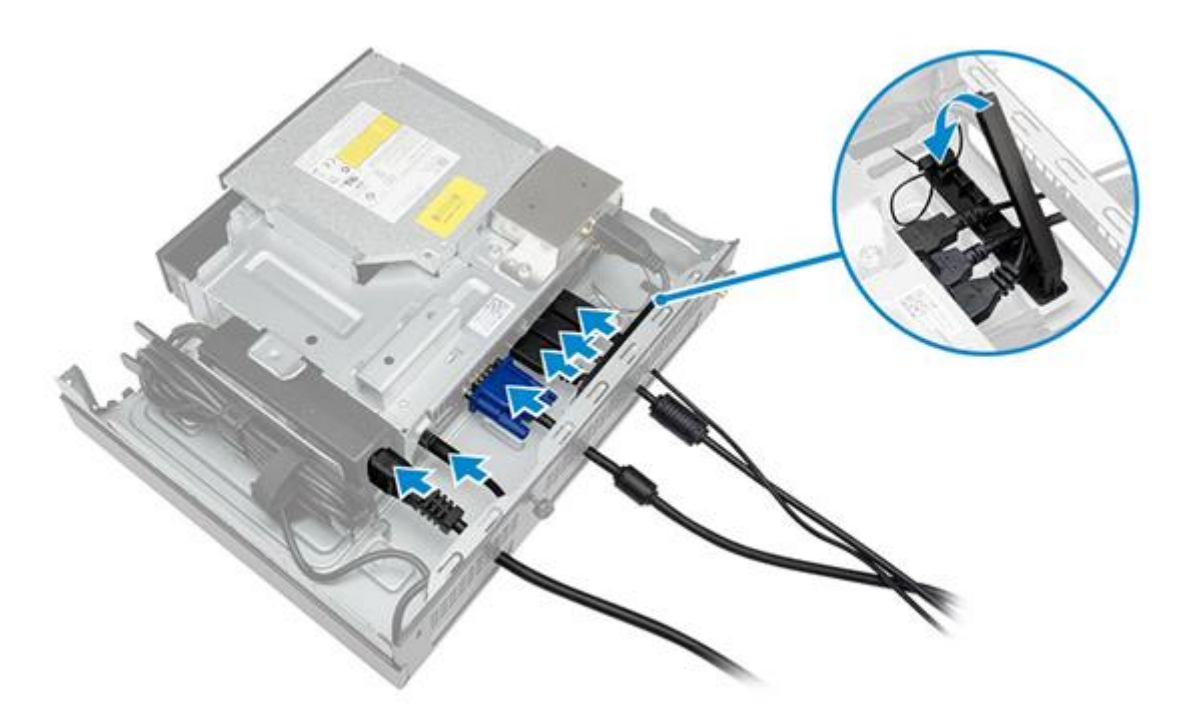

- 6. Proveďte následující kroky, jak je znázorněno na obrázku:
	- a. Připravte dřevěný stůl instalací šroubů pro montáž konzoly optické jednotky.
	- b. Zarovnejte sloty na konzole optické jednotky se šrouby na stole a posuňte konzolu optické jednotky a zajistěte ji.
	- c. Utažením šroubů připevněte konzolu optické jednotky k dřevěnému stolu.

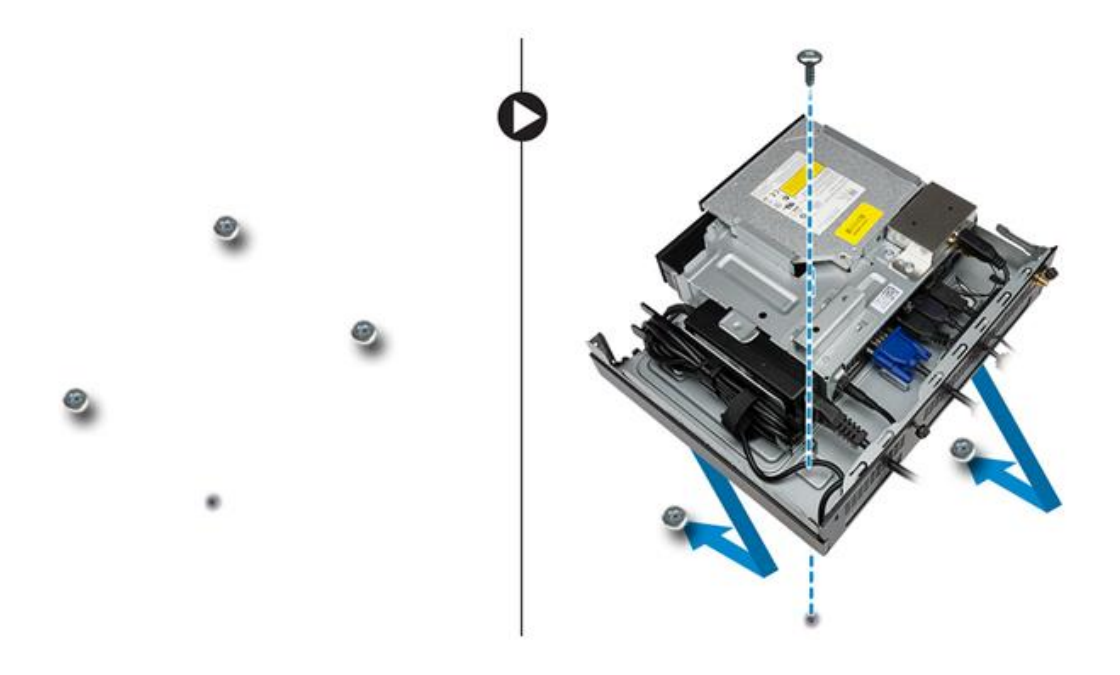

7. Nainstalujte anténu do konzoly optické jednotky.

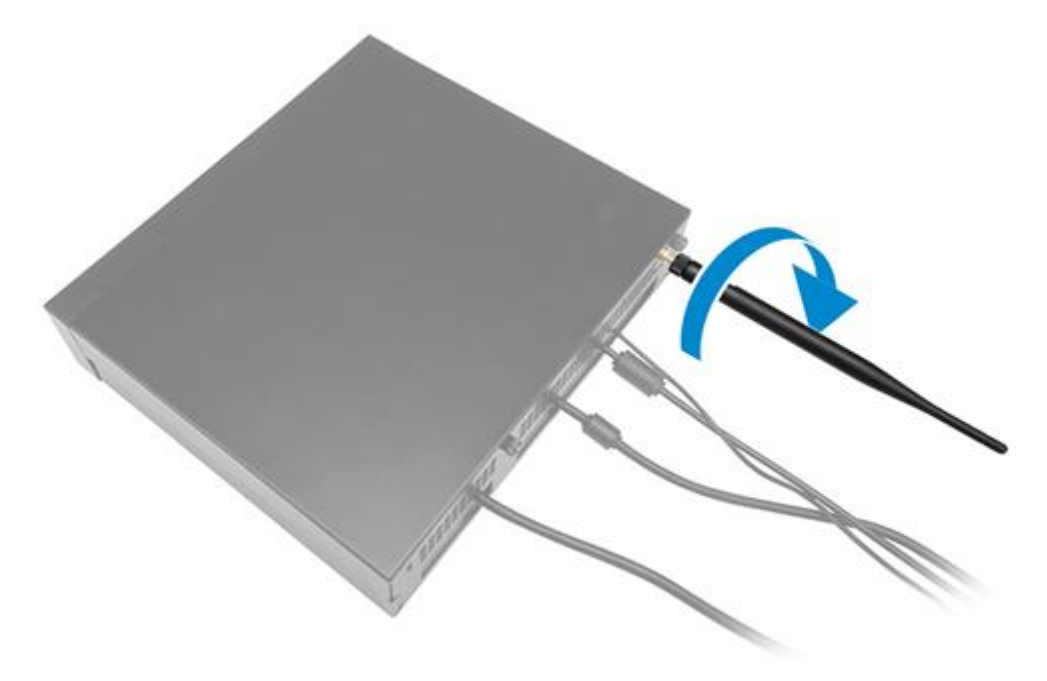

- 8. Proveďte následující kroky, jak je znázorněno na obrázku:
	- a. Posuňte a vložte kryt do jeho polohy [1].
	- b. Utažením šroubů připevněte kryt ke skříni [2].

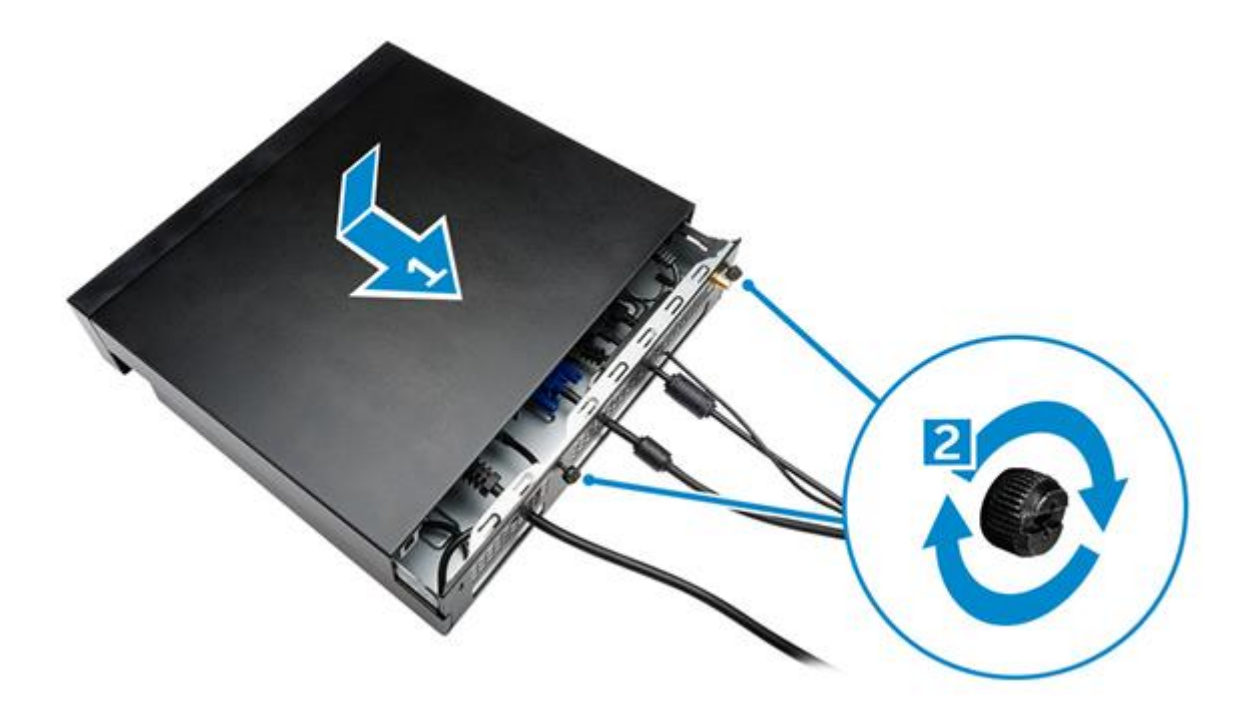